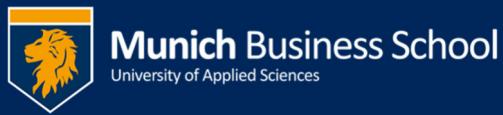

# **Drucken in der MBS**

## **Printing at MBS**

(alle Betriebssysteme / all Operating Systems)

### **Folgenden Warteschlangen stehen zur Verfügung:**

- **BW\_Queue:** Für schwarz-weiß Ausdrucke
- **Color\_Queue:** Für Farbausdrucke

Diese Warteschlangen sind keinem speziellen Drucker zugeordnet. Nach dem Abschicken eines Druckjobs können sie die Ausdrucke an jedem beliebigen Drucker mit ihrer Karte (Studentenausweis) abholen. Die Warteschlangen sie auf den MBS-Computern vorinstalliert.

### **Mobile printing**

Schicken sie eine E-Mail *von ihrer Munich Business School-Adresse* an BW\_Queue@munich-business-school.de

Der Anhang wird an die BW\_Queue geschickt. Nachdem sie eine Bestätigungs-E-Mail erhalten haben, können den Ausdruck mit ihrer Karte an einem beliebigen Drucker abholen.

### **Airprint**

Die Color Queue ist als Airprint-Drucker freigegeben. Sie sollte somit automatisch bei allen MAC- und iOS-Geräten angezeigt werden. Eine zusätzliche Installation ist nicht notwendig.

Wählen sie S/W am PC oder später am Drucker (Auswahl SafeQ Print):

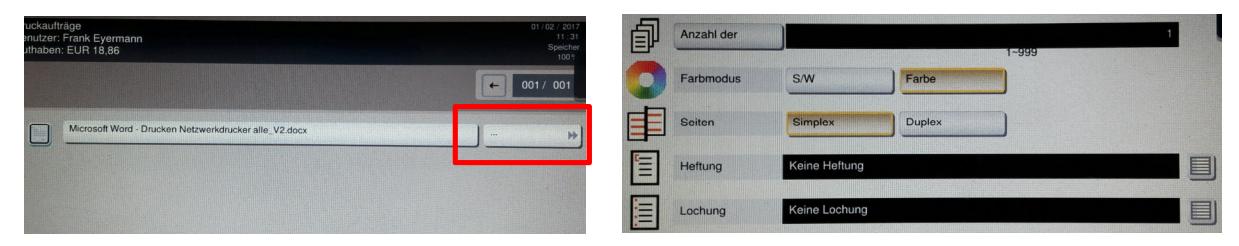

### **Windows-Laptops**

- Verbinden sie sich mit dem MBS Netz (per Kabel oder WLAN)
- Drücken sie Windows-Taste + R und geben ein: \\print03.academic.mbs-muenchen.local
	- o Anmelden mit *Matrikelnr*@munich-business-school.de
- Rechte Maustaste auf "BW\_Queue" -> Verbinden; dann "Color\_Queue" -> Verbinden

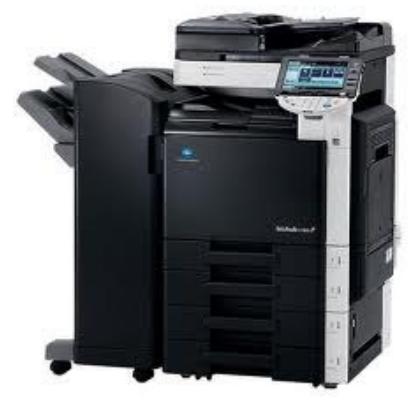

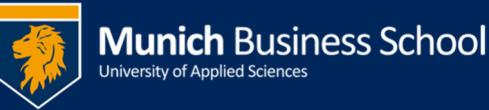

# **Drucken in der MBS**

### **Printing at MBS**

(alle Betriebssysteme / all Operating Systems)

#### **These printing queues are available:**

- **BW** Queue: for black & white prints
- **Color Queue:** for color prints

These printing queues are not assigned to any printer dedicatedly. After submitting your print job you can pick up your prints at any printer using your ID card. These printing queues are pre-installed at any MBS computer.

### **Mobile printing**

Send an E-Mail *from your Munich Business School address* to BW\_Queue@munich-business-school.de

Attached files will be spooled to BW\_Queue. You'll receive an acknowledgement E-Mail. Afterwards you can fetch the printout with your card at any printer.

#### **Airprint**

Color\_Queue is shared by Airprint. You should find Color\_Queue automatically on your MAC- and iOS devices. Additional configuration is not necessary

Force B/W at PC or later at printer (click SafeQ Print):

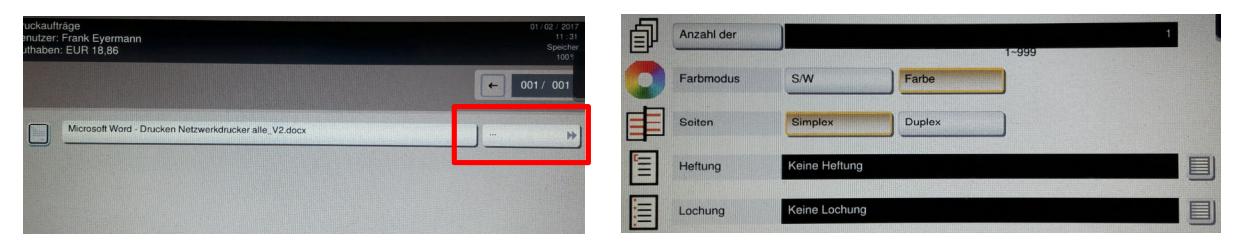

#### **Installing these printers on your windows laptop**

- Connect to the MBS network (via cable or WiFi)
- Press Windows-Key + R and enter:
- \\print03.academic.mbs-muenchen.local
	- o Username is *studentidnumber*@munich-business-school.de
- Right mouse button on "BW\_Queue" -> Connect; Then "Color\_Queue" -> Connect
- -

Deutsche Version auf der Rückseite ->